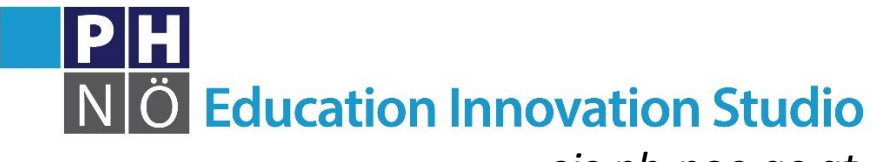

*eis.ph-noe.ac.at*

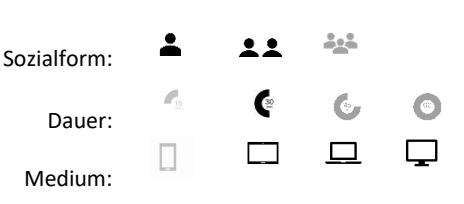

Material:

Ozobot, Papier mit Vorlage (z. B. Rechteck oder rechteckige 8), http://ozoblockly.com

## Karte Ozobot #13 **Programmieren mit OzoBlockly**

Mit der Anwendung OzoBlockly kannst du deinen Ozobot auch programmieren. Rufe dazu im Browser auf deinem Laptop, PC oder Tablet [http://ozoblockly.com](http://ozoblockly.com/) auf. Lies dir zuvor die EIS-Karte mit den ersten Schritten in OzoBlockly durch.

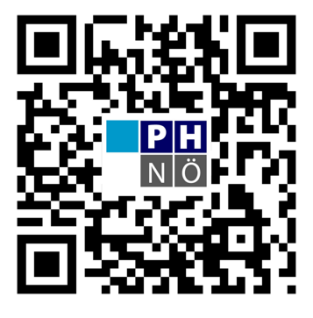

Lösung:

eis.ph-noe.ac.at/ozobot13

## *Aufgabe:*

Dein Ozobot soll so programmiert werden, dass er ein Rechteck (s. Skizze bzw. Vorlage) nachfahren kann.

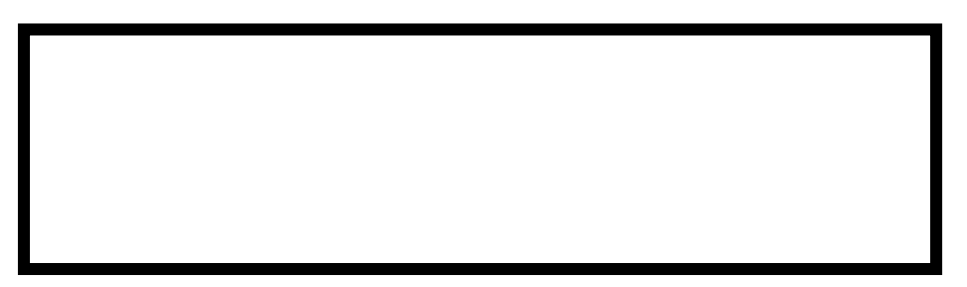

Rufe dazu die Seite [http://ozoblockly.com](http://ozoblockly.com/) in deinem Browser auf.

Starte nun mit der Programmierung indem du die jeweiligen Blöcke aus dem linken Bereich in den großen grauen Bereich ziehst.

Wenn du dein Programm fertig geschrieben hast, lade es auf deinen Ozobot (s. EIS-Karte OzoBlockly).

## *Zusatzaufgaben:*

Versuche nun den Ozobot so zu programmieren, dass er eine rechteckige 8 (s. Vorlage) nachfährt.

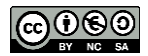